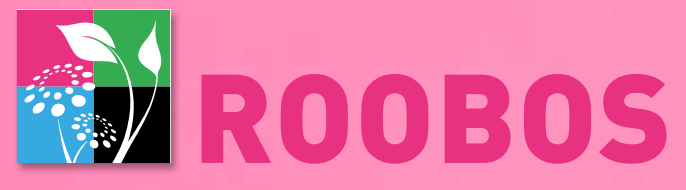

### vous aide à faire ce que vous aimez

GAGNER DU TEMPS - PROPOSER LES MEILLEURS PRODUITS - DÉVELOPPER VOTRE ENTREPRISE

# Manuel d'utilisation de la boutique-en-ligne

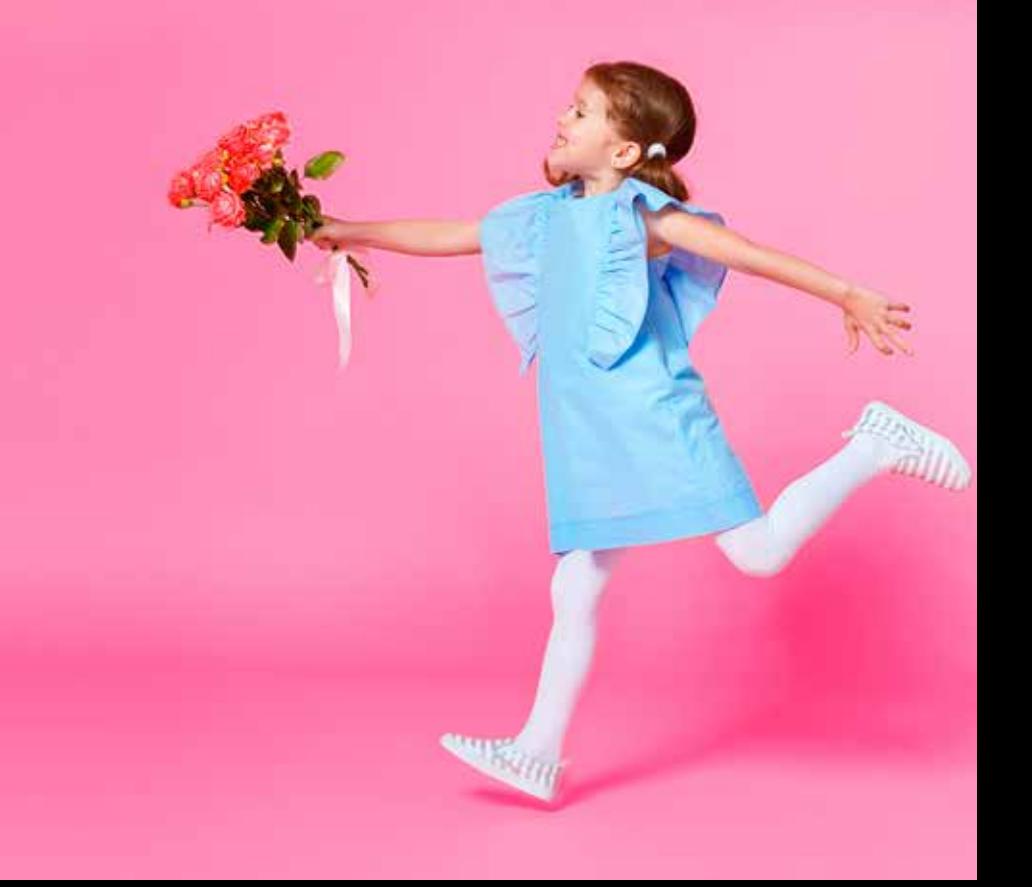

# Info Roobos Webshop:

#### **Horaires d'ouverture:**

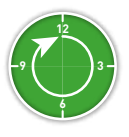

Samedi & dimanche: Ouvert toute la journée

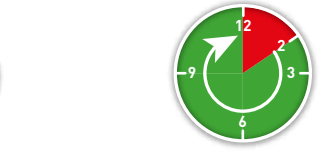

Du Lundi au vendredi: de 14.00 à 24.00 heures notre assortiment complet (fleurs coupées, plantes et accessoires)

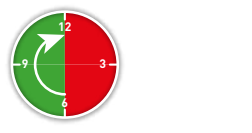

Du Lundi au vendredi de 06.00 à 12.00 heures

#### **Fonctions & possibilités de la boutique en ligne (webshop)**

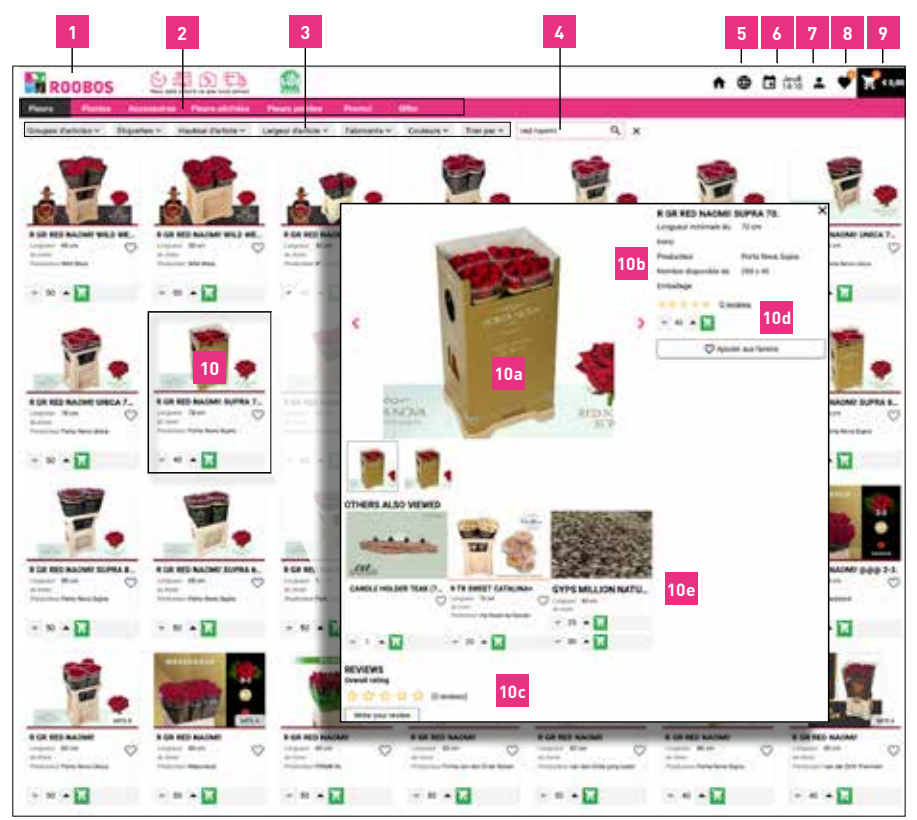

#### **Fonctions et possibilités de la boutique en ligne**

- Logo : En cliquant dessus, vous accédez au portail.
- **2.** Vous pouvez cliquer sur l'un des boutons de la rangée supérieure pour afficher la catégorie souhaitée :
	- a. Fleurs : Cliquez sur ce bouton pour voir notre assortiment de fleurs coupées.
	- b. Plantes : En sélectionnant cette catégorie, toutes les de plantes seront affichées par famille.
	- c. Accessoires : Cliquez sur ce bouton pour afficher notre collection complète d'accessoires.

Vous y trouverez toutes les fournitures pour fleuristes, mais aussi notre luxueuse collection CST-Decorations.

- d. Fleurs séchées : Vous trouverez ici notre gamme de fleurs séchées.
- e. Fleurs teintées : Cliquez sur ce bouton pour voir notre gamme complète de fleurs teintées.
- f. Promo : Sélectionnez cette catégorie pour voir nos meilleures offres.
- g. **Qflor** : Vous trouverez ici notre sélection exclusive de produits Qflor disponibles. Cette sélection dépend de la disponibilité de ces produits exclusifs.
- **3.** Filtres : Les boutons de filtre vous permettent de filtrer notre gamme en fonction des critères que vous avez choisis. Filtres disponibles : «Catégorie», «Etiquettes», «Hauteur de l'article», «Largeur de l'article», «Producteur» et «Trier par». Si vous cliquez sur la croix à côté de la fonction de Filtres, vous supprimerez tous les filtres que vous avez sélectionnés.
- **4.** Fonction de recherche : Cette fonction vous permet de rechercher un produit par son nom en saisissant quelques lettres du nom de l'article.
- **5.** Paramètres de langue : Cliquez ici pour sélectionner votre langue.
- **6.** Jour de départ : Nous vous indiquons ici la date de départ de votre prochaine livraison.
- Profil : Vous y trouverez un lien vers votre panier, l'historique de vos commandes et factures.
- **8.** Favoris : C'est ici que vous retrouverez (s'ils sont disponibles) tous vos articles préférés sélectionnés en cliquant sur les 'cœurs' à côté des articles.
- **9.** Panier : Vous trouverez ici un aperçu des produits que vous avez achetés. Cliquez sur «**Terminer la commande**» et vous pourrez également faire un commentaire sur votre commande.
- **10.** Photo des produits : Double-cliquez sur la photo pour obtenir plus d'informations sur les produits.
	- **a**. Si vous passez votre souris sur la photo du produit, vous verrez un agrandissement,
	- **b**. Vous verrez plus d'informations sur le produit, comme la disponibilité, la taille, le producteur, etc.
	- **c**. Avis : Donnez votre avis sur le produit et lisez, en bas de page, les avis de nos autres clients.

**d**. Utiliser les flèches haut et bas pour sélectionner la quantité souhaitée. Cliquez sur le bouton vert de commande pour acheter vos produits.

Vous pouvez choisir le conditionnement, en petites quantités ou en lots.

Veuillez noter qu'en cliquant sur le bouton de commande, le produit est directement commandé auprès de nos producteurs. Vous pouvez annuler vous-même cette commande dans les 5 minutes qui suivent votre commande depuis votre panier. La croix en haut à droite vous ramènera à votre écran de sélection.

**e**. D'autres ont également regardé : Vous trouverez ici des produits qui pourraient vous intéresser.

2. Si vous rencontrez des problèmes lors de votre commande ou si vous ne trouvez pas un certain produit, n'hésitez pas à nous contacter. Nous vous répondrons dans les plus brefs délais.

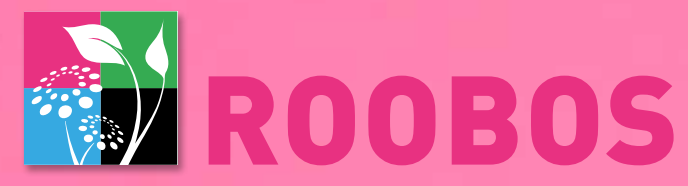

## vous aide à faire ce que vous aimez

GAGNER DU TEMPS - PROPOSER LES MEILLEURS PRODUITS - DÉVELOPPER VOTRE ENTREPRISE

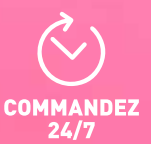

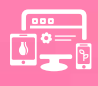

+15.000<br>PRODUITS

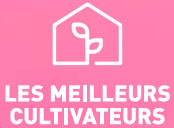

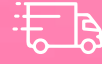

**LIVRAISON<br>RAPIDE** 

**www.roobos.nl** | info @roobos.nl <sup>804520</sup>

*Suivez-nous sur:*

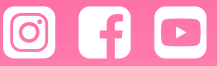